## **Přístup dodavatele - Požadavek na fakturaci**

*Díky tomuto přístupu budete moci zobrazit stav svých faktur. (Pouze faktury registrované v našem systému pod vaším účtem)*

## **REGISTRATION STEPS**

**Postupujte prosím podle následujících kroků:**

- **1 – Jděte na** [www.airproducts.com](http://www.airproducts.com/)
- **2 – Klikněte** na **"MyAirProducts"** *(levý horní roh)*

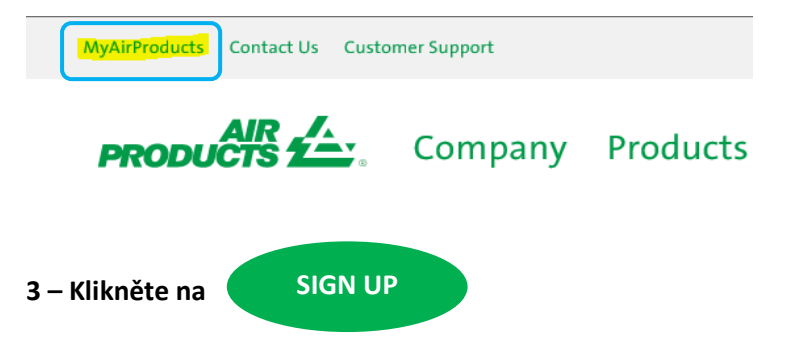

**4 –** V rozevíracím seznamu vyberte požadované informace a klikněte na **"Žádost pro dodavatele"**

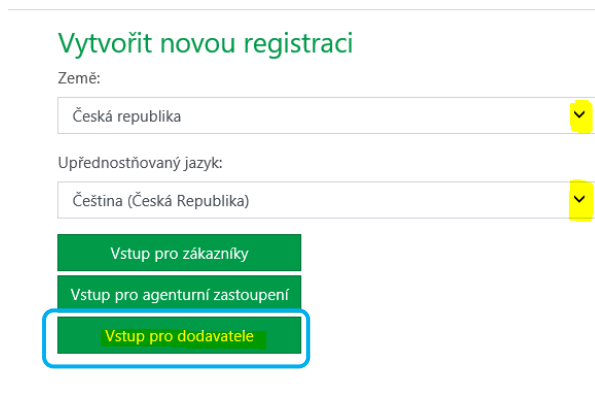

- **5 – Vyplňte** požadované informace označené symbolem **\***
- **6 –** Na otázku Co chcete provést?

Požadavek na fakturaci Vyberte pouze

**7 –** Po dokončení všech informací vyberte možnost **"Přijmout".**

**8 – Email 1:** Obdržíte automatický e-mail s potvrzením, že žádost o registraci byla přijata a zpracovává se.

**9 - Email 2:** Jakmile tým Air Products vytvoří váš účet, obdržíte e-mail s potvrzením, že váš účet byl vytvořen a nyní máte přístup. *DŮLEŽITÉ: Aktivace účtu po přijetí druhého e-mailu může trvat až 24 hodin.*

Po registraci můžete tento odkaz uložit jako svůj oblíbený <https://apdirect.airproducts.com/apdirect>

 V případě problémů / problémů s vaším účtem kontaktujte následující poštovní schránky:

Prodejci se sídlem v Evropě, Indii, severní Africe a na Středním východě: [SWEBEURO@airproducts.com](mailto:SWEBEURO@airproducts.com)

Prodeici se sídlem v Severní Americe: [Other Issues Form](https://www.airproducts.com/company/suppliers/transactional-info/accounts-payable-inquiry/other-issues) Prodejci se sídlem v Asii: [ACCPAYAS@airproducts.com](mailto:ACCPAYAS@airproducts.com) Prodejci se sídlem v Jižní Americe: [proveecl@airproducts.com](mailto:proveecl@airproducts.com) Prodejce se sídlem v Brazílii: [pagosbr@airproducts.com](mailto:pagosbr@airproducts.com)